# **MySQL, JDBC**

524730-1 2024년 봄학기 5/8/2024 박경신

### **데이터베이스의 개념**

### **□ 데이터베이스(Database)**

- 여러 응용 시스템들의 통합된 정보들을 저장하여 운영할 수 있는 공용 데이터들의 집합
- 데이터의 저장, 검색, 갱신을 효율적으로 수행할 수 있도록 데이터를 고도로 조직화하여 저장
- DBMS
	- 데이터베이스 관리 시스템(DataBase Management System) 오라클(Oracle), 마이크로소프트의 SQL Server, MySQL, IBM의 DB2 등

### **데이터베이스의 개념**

#### 데이터베이스 종류

- 관계형 데이터베이스
	- **□** 키(key)와 값(value)들의 관계를 테이블로 표현한 데이터베이스 모델
	- 키는 테이블의 열(column)이 되며 테이블의 행(row)은 하나의 레코드(record)를 표현
	- 현재 사용되는 대부분의 데이터베이스는 관계형 데이터베이스
- 객체 지향 데이터베이스
	- 객체 지향 프로그래밍에 쓰이는 것으로, 정보를 객체의 형태로 표현하는 데이터베이스 모델
	- 오브젝트 데이터베이스(object database)라고도 부름

### **관계형 데이터베이스 구조**

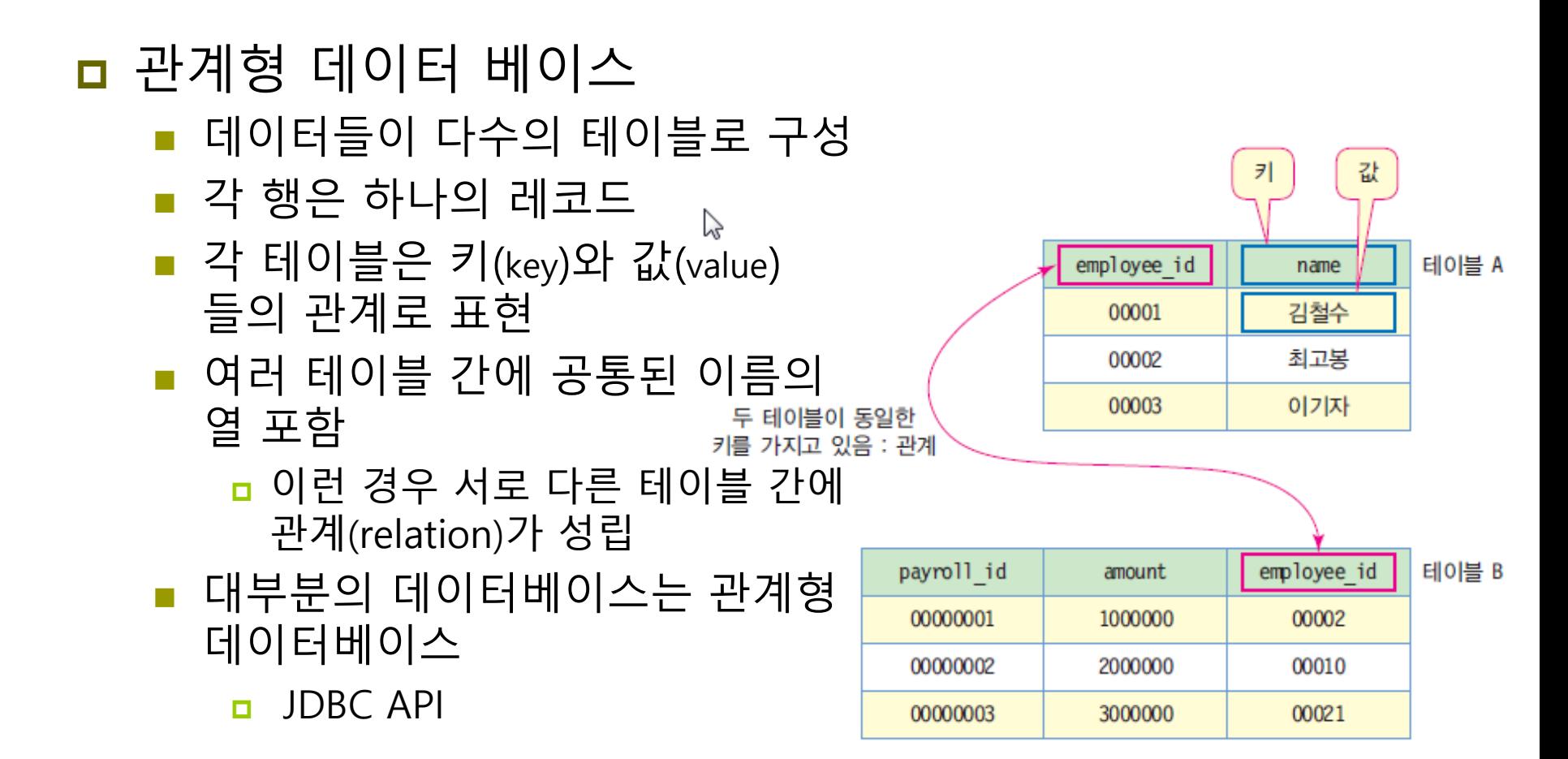

### **객체지향 데이터베이스**

- 객체지향 데이터 베이스
	- 객체 지향 프로그래밍에 사용
	- 정보를 객체의 형태로 표현
	- 오브젝트 데이터베이스(object database)라고도 부름
	- 객체 모델이 그대로 데이터베이스에도 적용되므로 응용프로그램의 객체 모델과 데이터베이스의 모델이 부합됨

### **SQL과 JDBC**

#### **□ SQL(Structured Query Language)**

- 관계형 데이터베이스 관리 시스템에서 사용
- 데이터베이스 스키마 생성, 자료의 검색, 관리, 수정, 그리고 데이터베이스 객체 접근 관리를 위해 고안된 언어
- 데이터베이스로부터 정보를 추출하거나 갱신하기 위한 표준 대화식 프로그래밍 언어
	- 다수의 데이터베이스 관련 프로그램들이 SQL을 표준으로 채택

#### JDBC(Java DataBase Connectivity)

- 관계형 데이터베이스에 저장된 데이터를 접근 및 조작할 수 있게 하는 API
- 다양한 DBMS에 대해 일관된 API로 데이터베이스 연결, 검색, 수정, 관리 등을 할 수 있게 함

### **JDBC 구조**

### JDBC 드라이버 매니저

- 자바 API에서 지원하며 DBMS를 접근할 수 있는 JDBC 드라이버 로드
- JDBC 드라이버
	- DBMS마다 고유한 JDBC 드라이버 제공, JDBC 드라이버와 DBMS는 전용 프로토콜로 데이터베이스 처리
- DBMS
	- 데이터베이스 관리 시스템. 데이터베이스 생성·삭제, 데이터 생성·검색·삭제 등 전담 소프트웨어 시스템

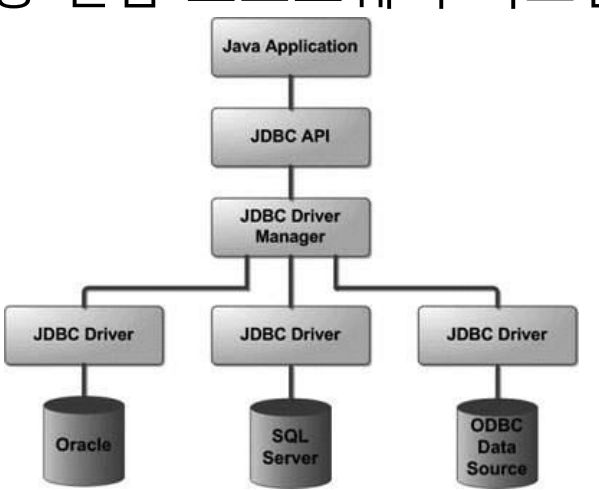

### **MySQL**

### **D** MySQL

- 전 세계적으로 가장 널리 사용되고 있는 오픈 소스 관계형 데이터베이스 관리 시스템
- 관계형 데이터베이스 관리 시스템의 표준화된 사용자 및 프로그래밍 인터페이스인 질의언어 SQL(Structured Query Language)을 사용
- 매우 빠르고 유연하고 사용하기 쉽기 때문에 많은 기업에서 다양한 웹 기반 애플리케이션을 개발하는 데 사용

## **MySQL 서버 설치**

#### **https://www.mysql.com/downloads/**

#### MySQL HeatWave

One MySQL Database service for OLTP, OLAP, ML, and Lakehouse

**Shores, California** 

Free Event - Register Now »

using MySQL and MySQL HeatWave.

#### Unmatched price-performance

- .10X Better Price-performance than Redshift
- . 15X Better Price-performance than Snowflake
- . 2,200X Better Price-performance than Aurora

Available on OCI, AWS, and **Azure** 

Technical Guides Try Free

#### **MySQL Newsletter**

Subscribe »

Archive »

#### $\Box$  Free Webinars

**Mastering MySQL Database** Architectures: Deep Dive into MySQL Shell and MySQL Router Tuesday, April 23, 2024

MySQL 8.4 LTS (Long Term **Support) in Depth** Tuesday, May 07, 2024

Tout savoir sur MySQL 8.4 LTS (Long Term Support) Tuesday, May 14, 2024

#### More »

#### **Contact Sales**

USA: +1-866-221-0634 Canada: +1-866-221-0634

#### **MySQL Enterprise Edition**

MySQL Enterprise Edition includes the most comprehensive set of advanced features, management tools and technical support for MySQL.

MySQL and HeatWave Summit - May 1, 2024 - Redwood

come to learn about the latest innovations on-premises and in the cloud

MySQL and HeatWave Summit is where developers, DBAs, experts, and users

 $\Box$  $\times$ 

印 企

⊕ RS.  $\cdots$ 

#### Learn More »

Customer Download from My Oracle Support (MOS) » Trial Download from Oracle edelivery » Developer Download from Oracle OTN »

#### MySQL NDB Cluster CGE

MySQL NDB Cluster is a real-time open source transactional database designed for fast, always-on access to data under high throughput conditions.

- · MySQL NDB Cluster
- . MySQL NDB Cluster Manager . Plus, everything in MySQL Enterprise Edition

#### Learn More »

Customer Download from My Oracle Support (MOS) » Trial Download from Oracle edelivery »

MySQL Community (GPL) Downloads »

### **MySQL 서버 설치파일 다운로드**

#### **https://dev.mysql.com/downloads/windows/installer/8.0.html**

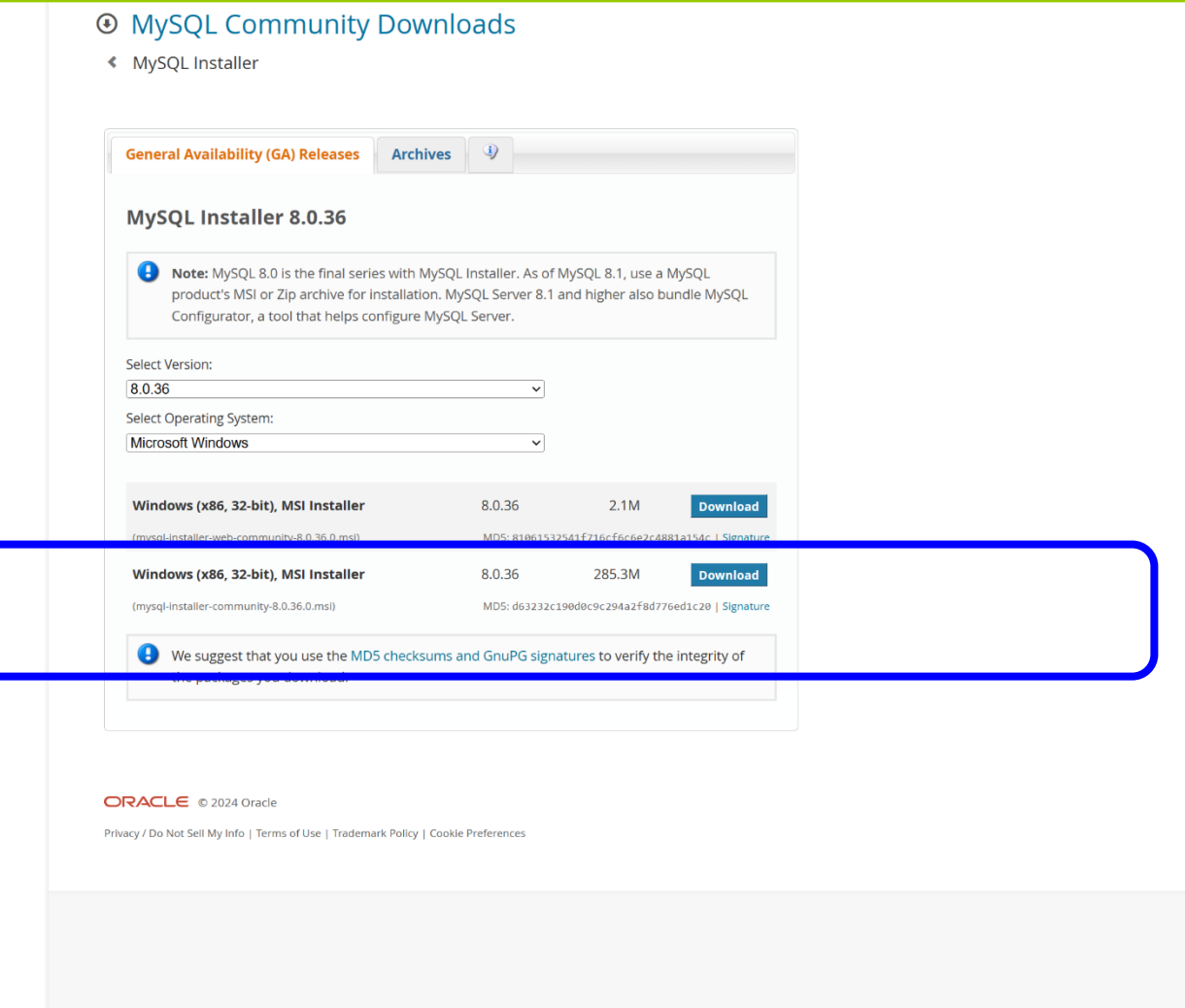

# **MySQL 서버 설치파일 다운로드**

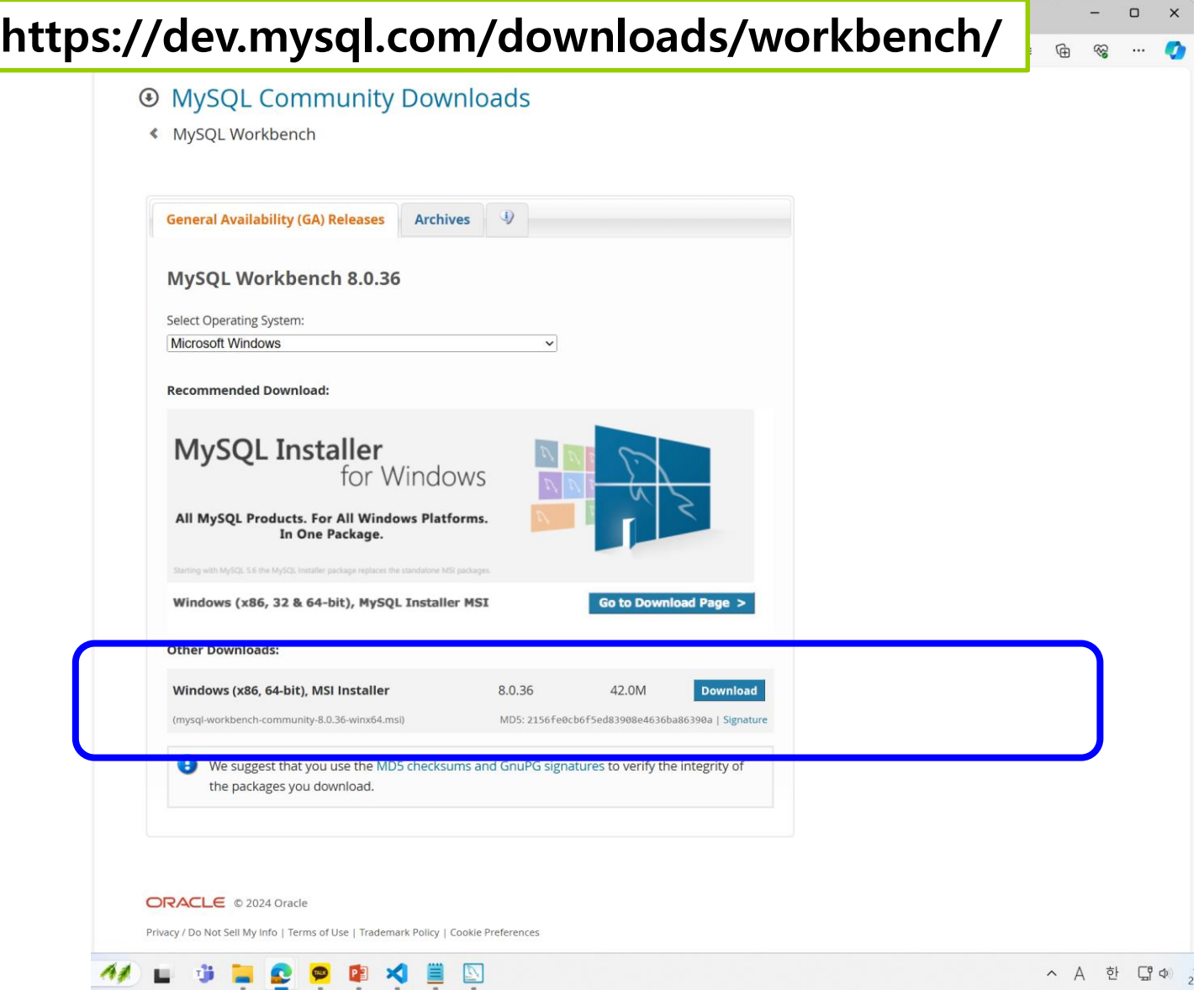

## **MySQL 서버 Default 타입으로 설치**

MySQL Installer

 $\begin{bmatrix} 0 \\ 0 \end{bmatrix}$ 

 $\times$ 

MySQL. Installer **Adding Community** 

#### Choosing a Setup Type

Download

Installation

**Installation Complete** 

#### Choosing a Setup Type

#### Please select the Setup Type that suits your use case.

○ Server only

Installs only the MySQL Server product.

◯ Client only

Installs only the MySQL Client products, without a server.

#### **O** Full

Installs all included MySQL products and features.

#### $\bigcirc$  Custom

Manually select the products that should be installed on the system.

#### Setup Type Description

Installs all of the products available in this catalog including MySQL Server, MySQL Shell, MySQL Router, MySQL Workbench, documentation, samples and examples and more.

 $Next >$ 

Cancel

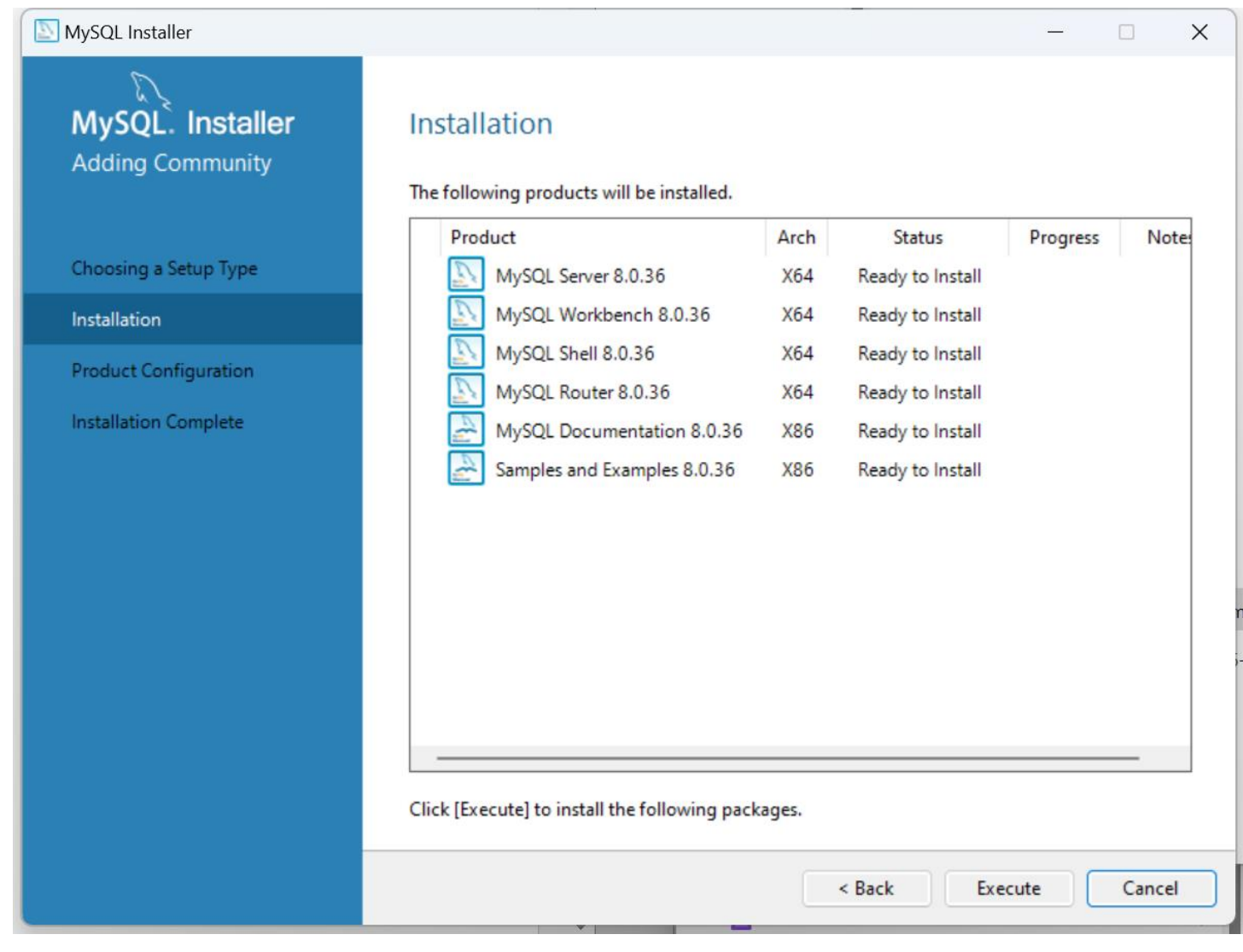

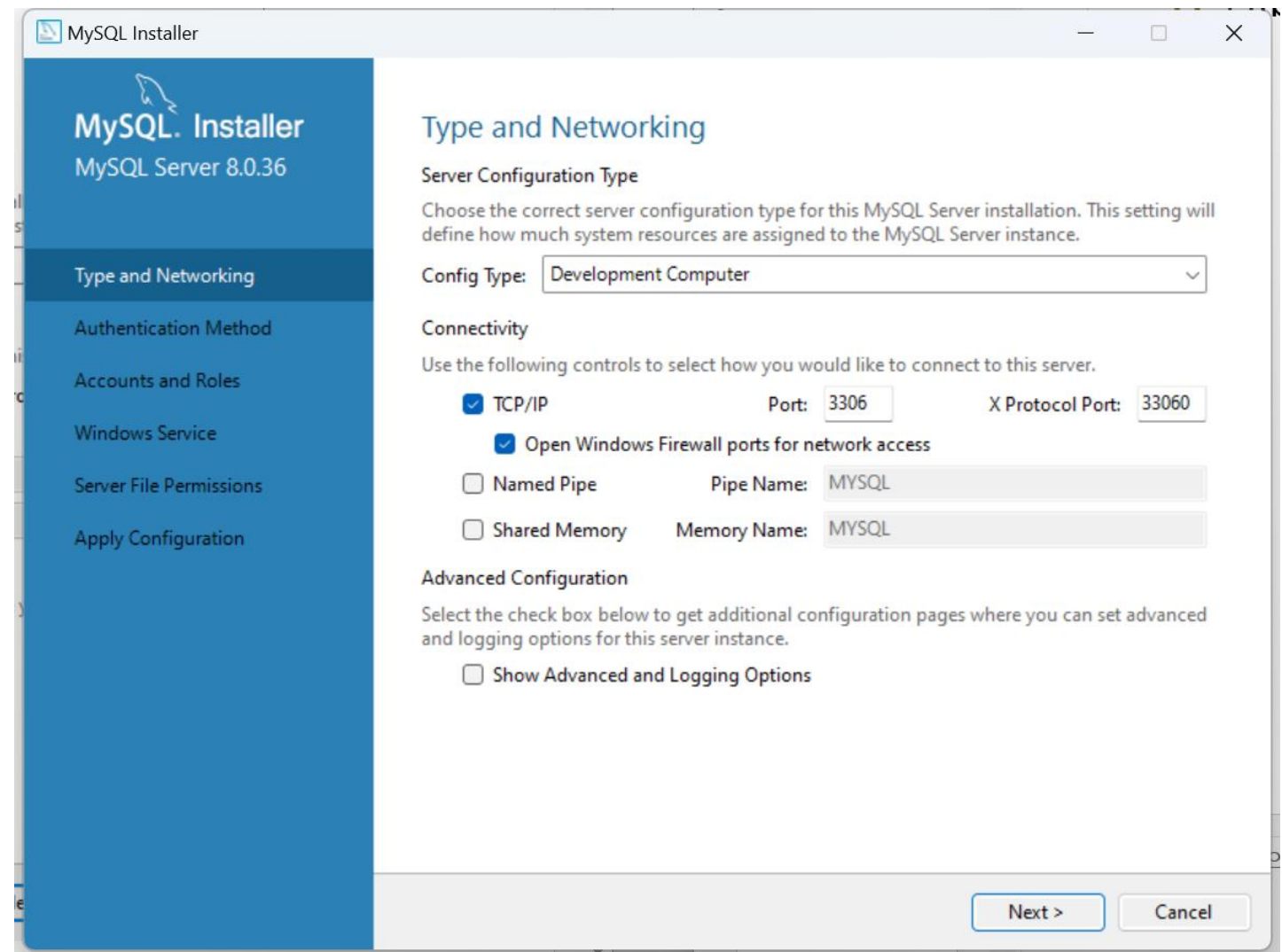

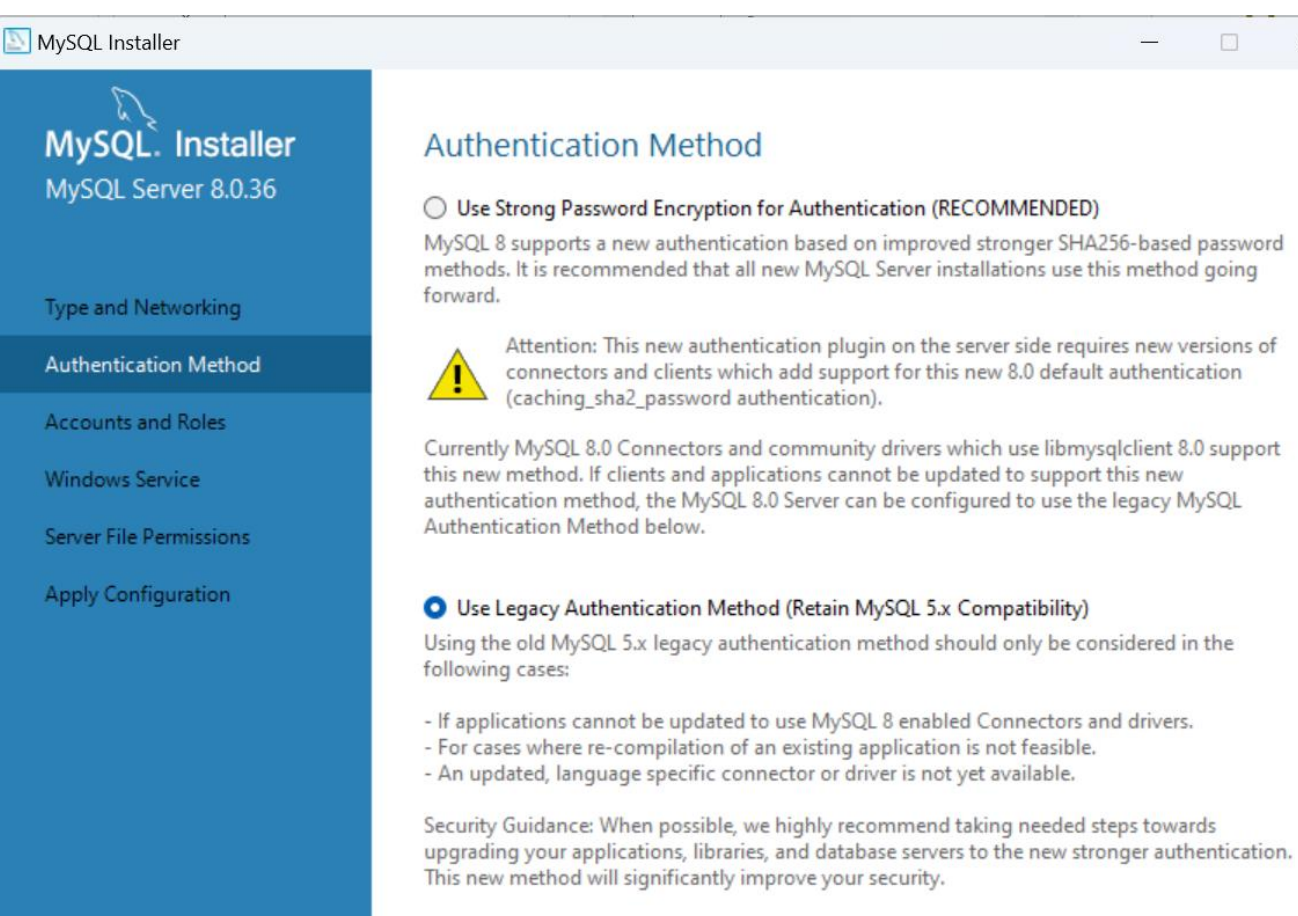

 $Next >$ 

 $<$  Back

Cancel

同

 $\times$ 

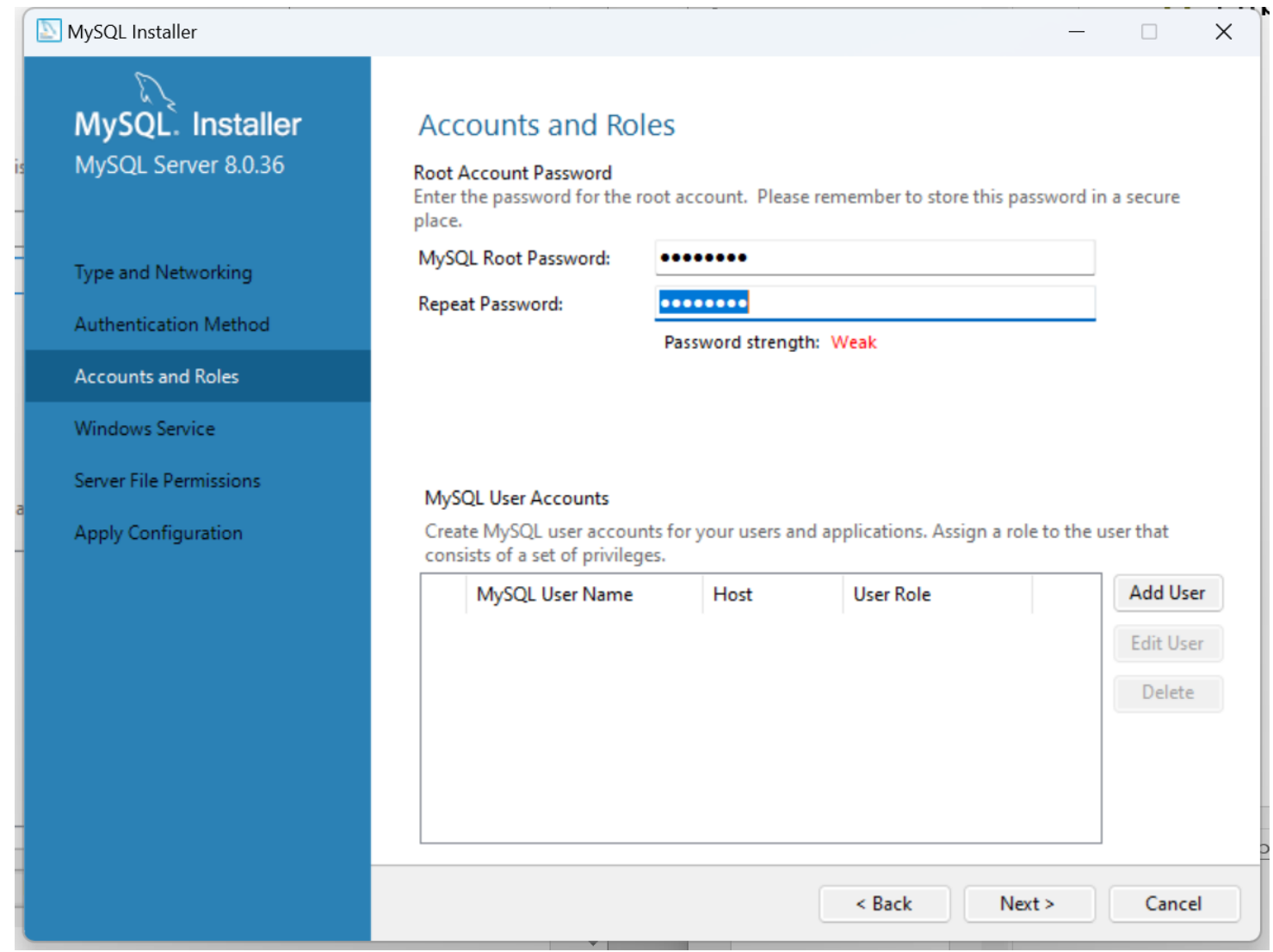

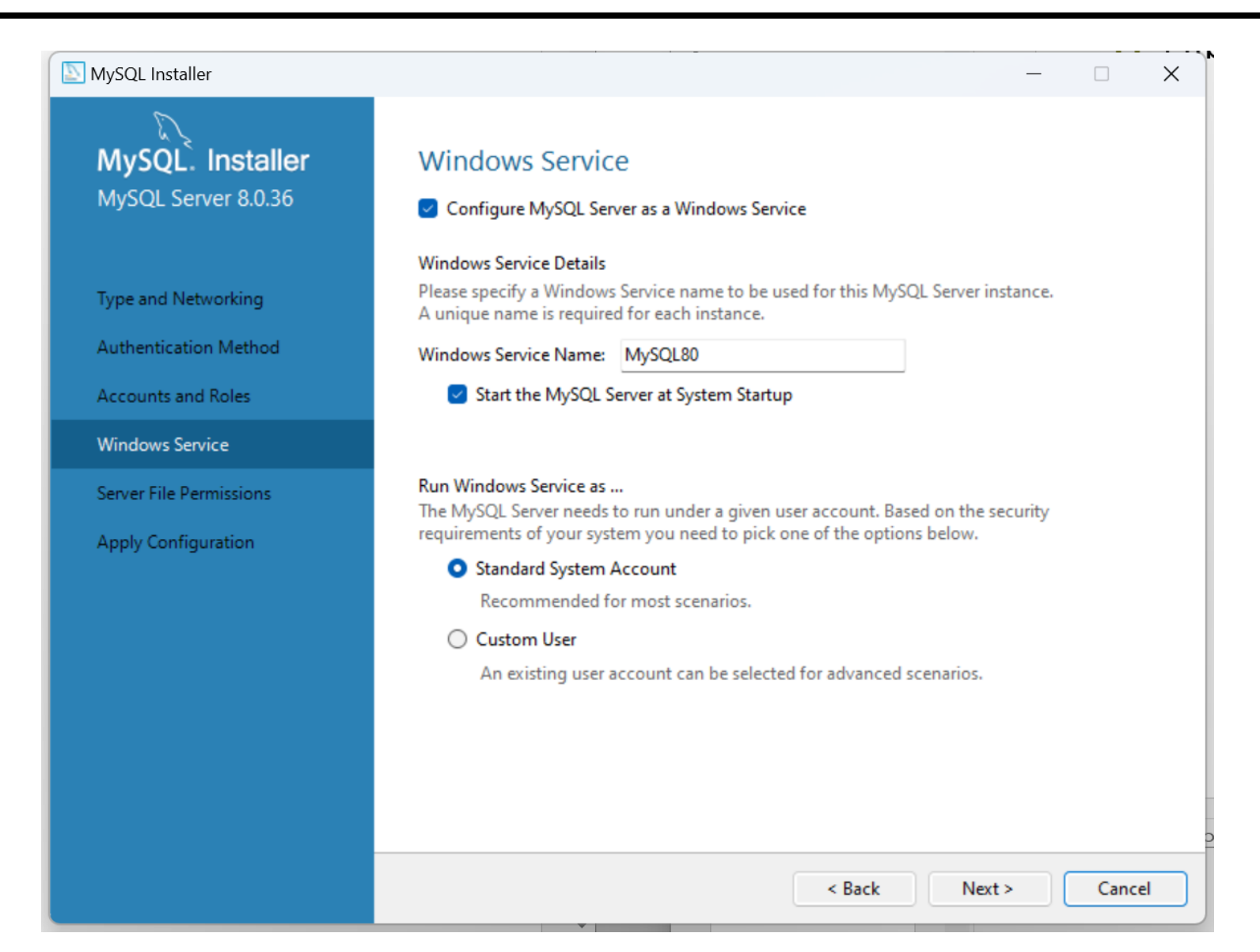

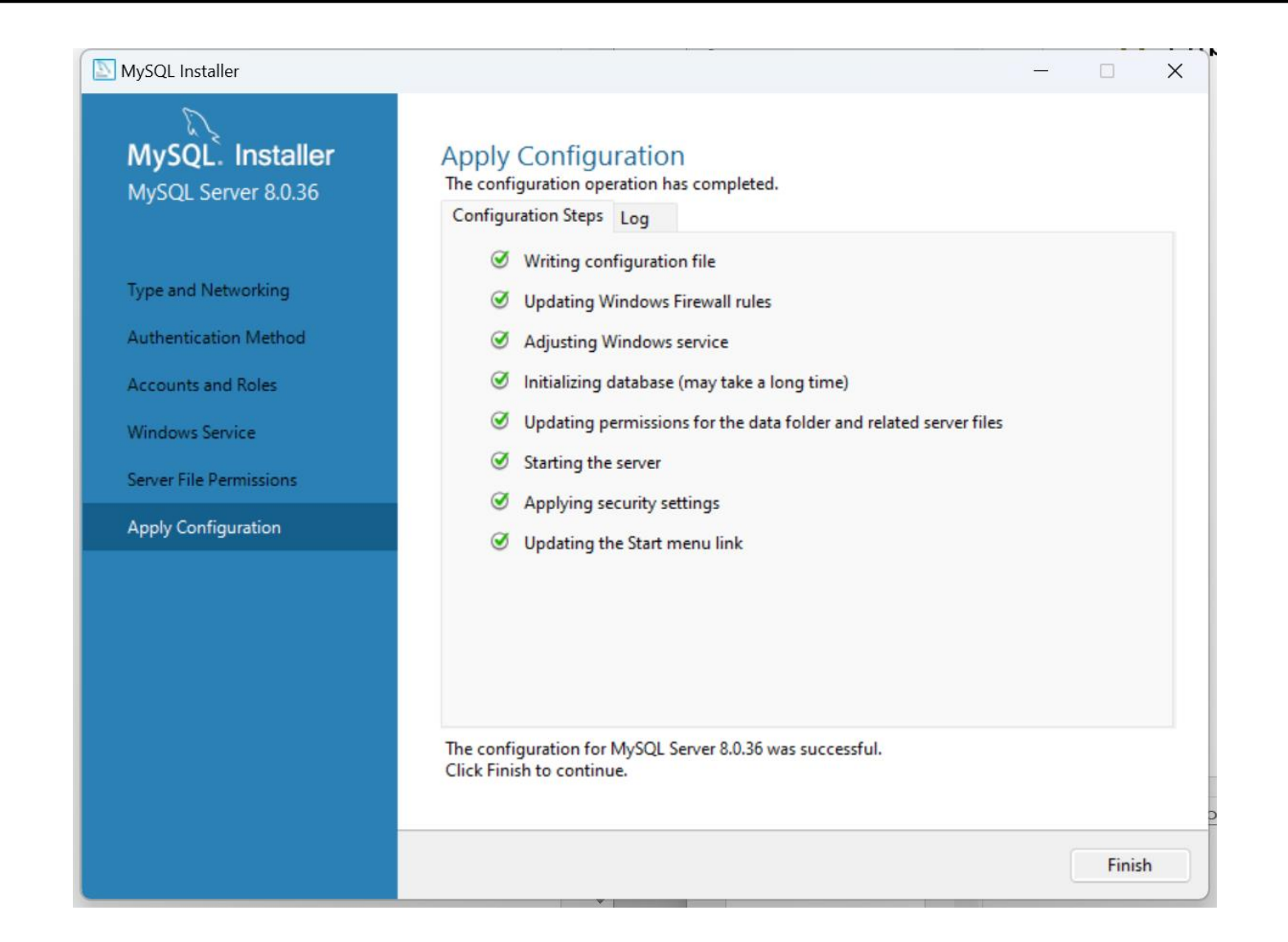

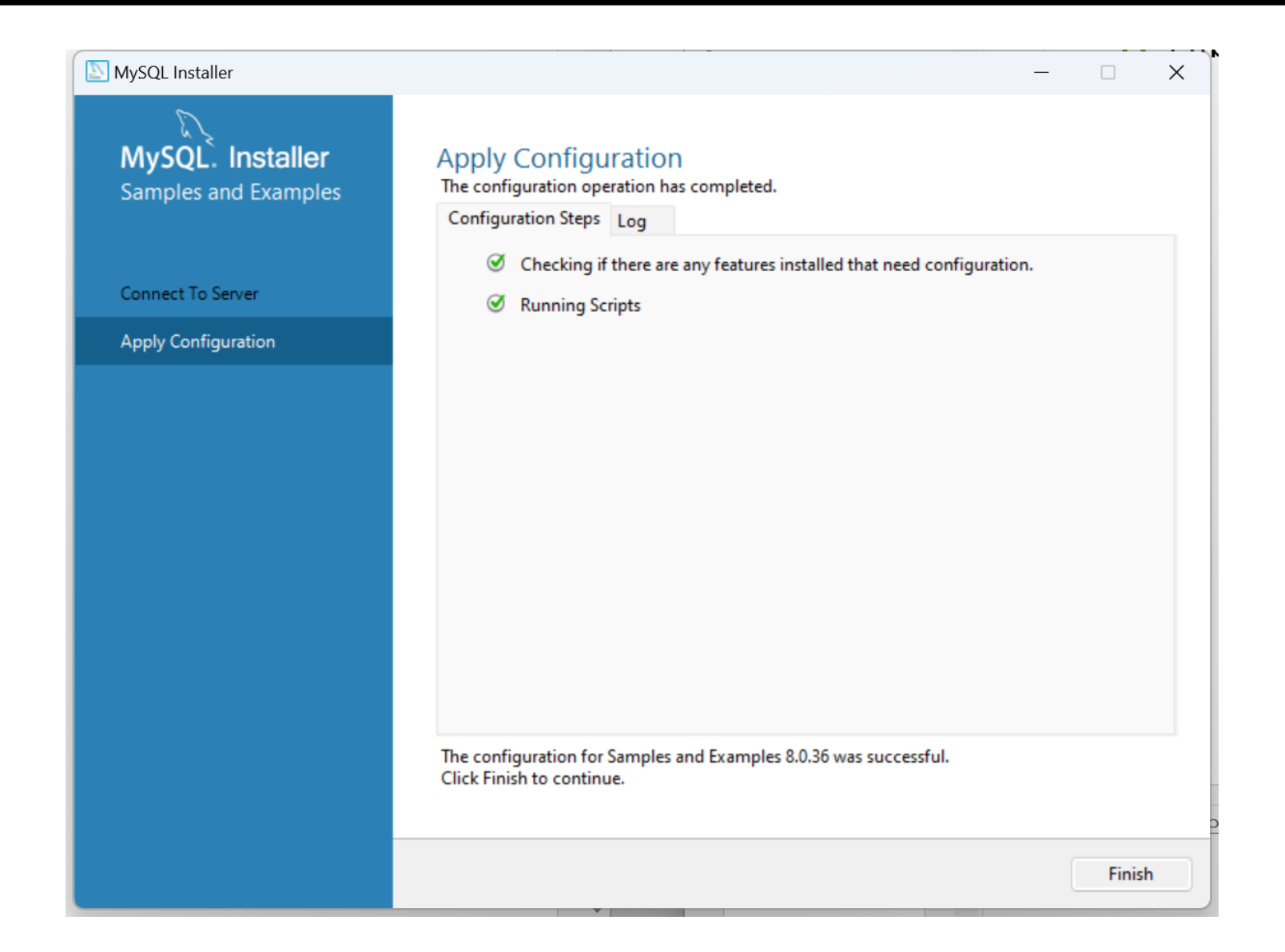

### **JDBC 드라이버 설치**

#### Connector/J 8.0.33 JDBC 드라이버 설치

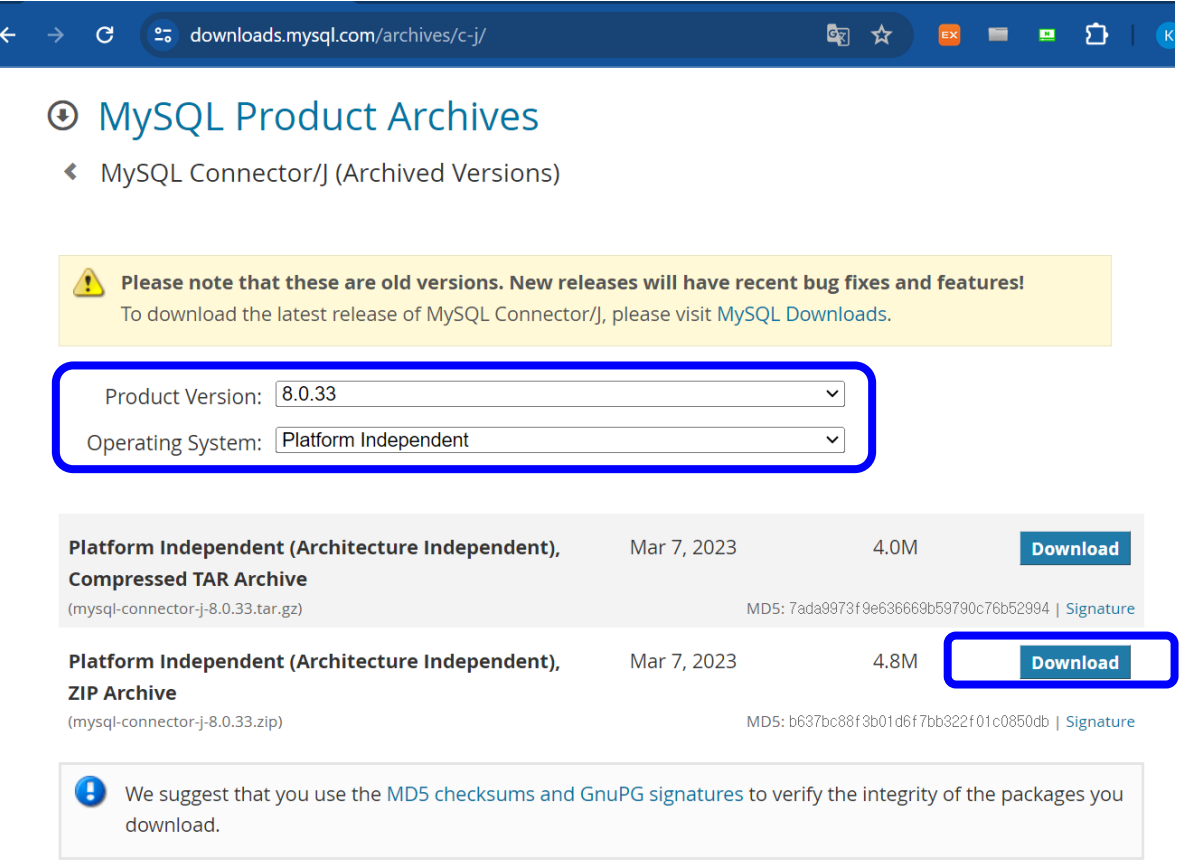

MySQL open source software is provided under the GPL License.

**https://dev.mysql.com/downloads/connector/j/**

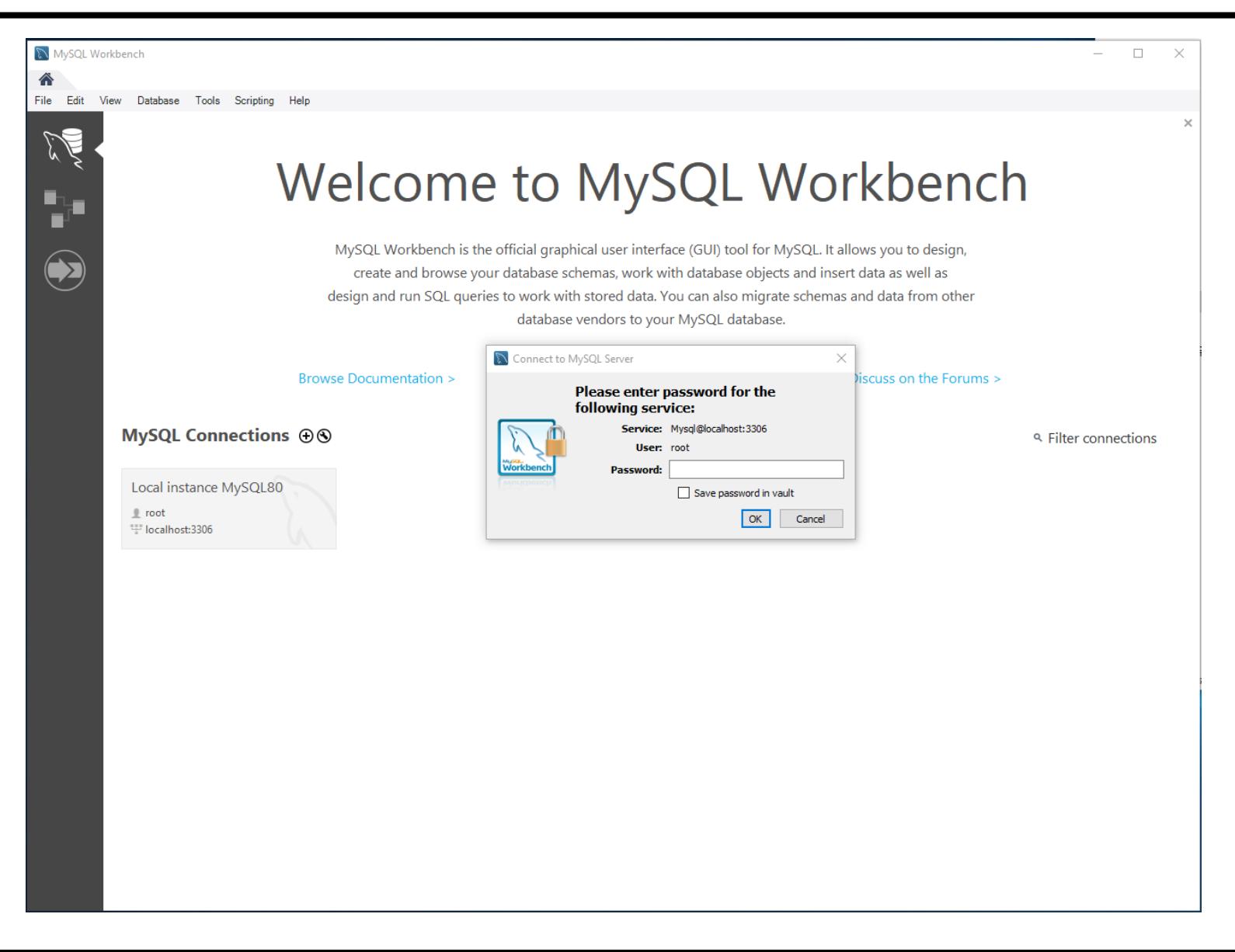

#### MySQL Workbench를 사용하여 새 DB 생성

- MySQL Command Line Client 또는 **MySQL Workbench**를 실행한 후 root 계정의 비밀번호를 입력하여 MySQL에 접속
- **새 데이터베이스 'sampledb' 생성** CREATE 명령어 사용

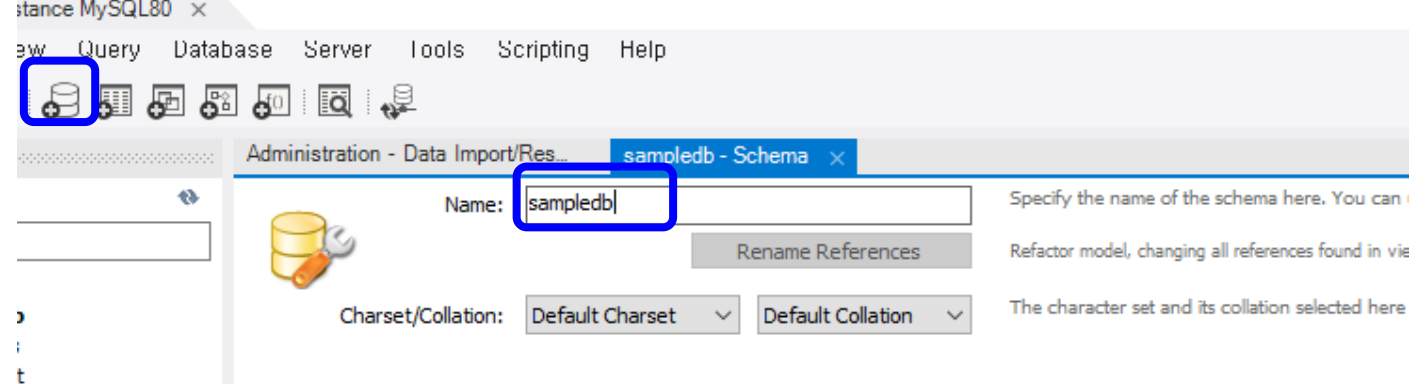

**I** Procedures ons

#### MySQL 데이터베이스 import

■ MySQL Workbench Server->Data Import 'sampledb\_pet.sql' 등등

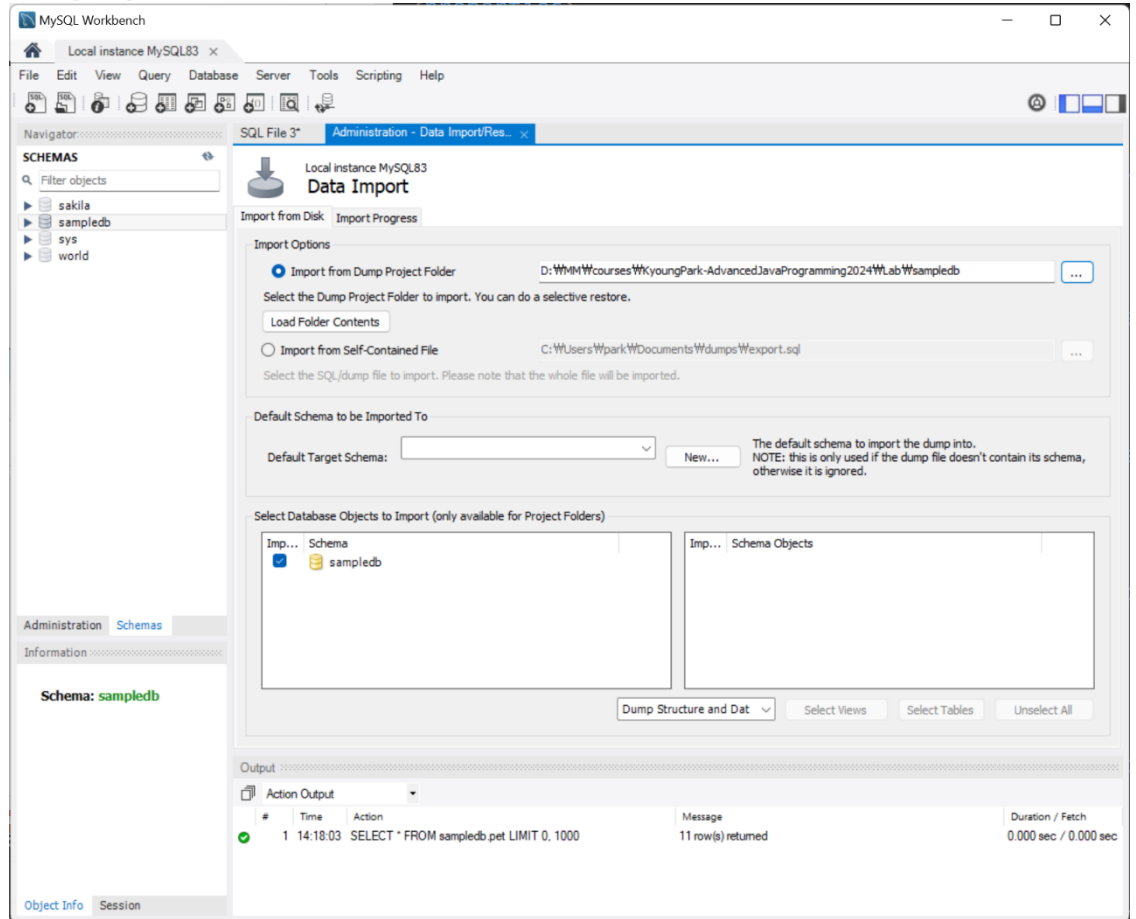

#### MySQL 데이터베이스 export

**MySQL Workbench Server->Data Export** 

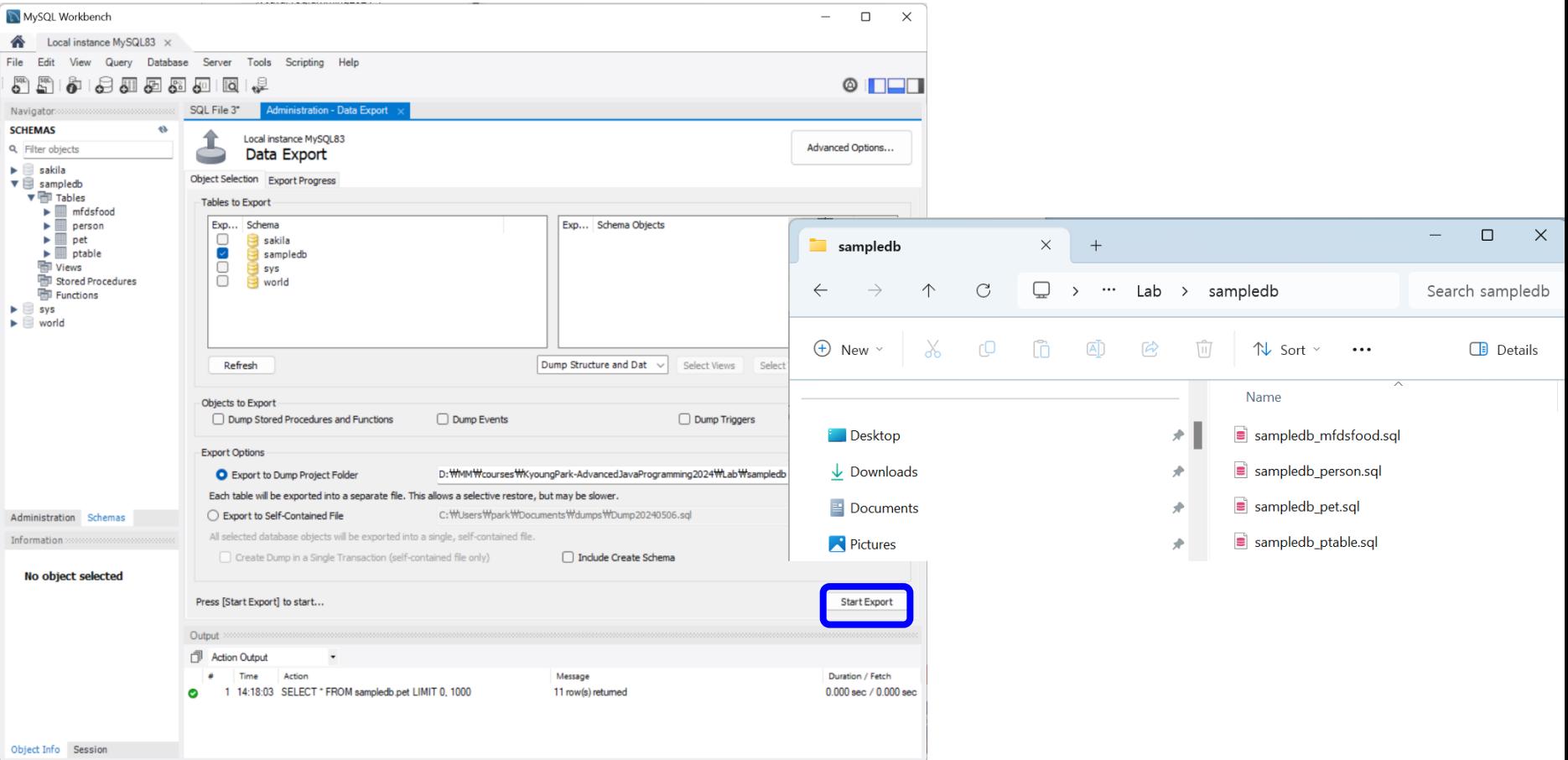

### **MySQL Workbench에서 DB 확인**

#### MySQL Workbench를 사용하여 DB 확인

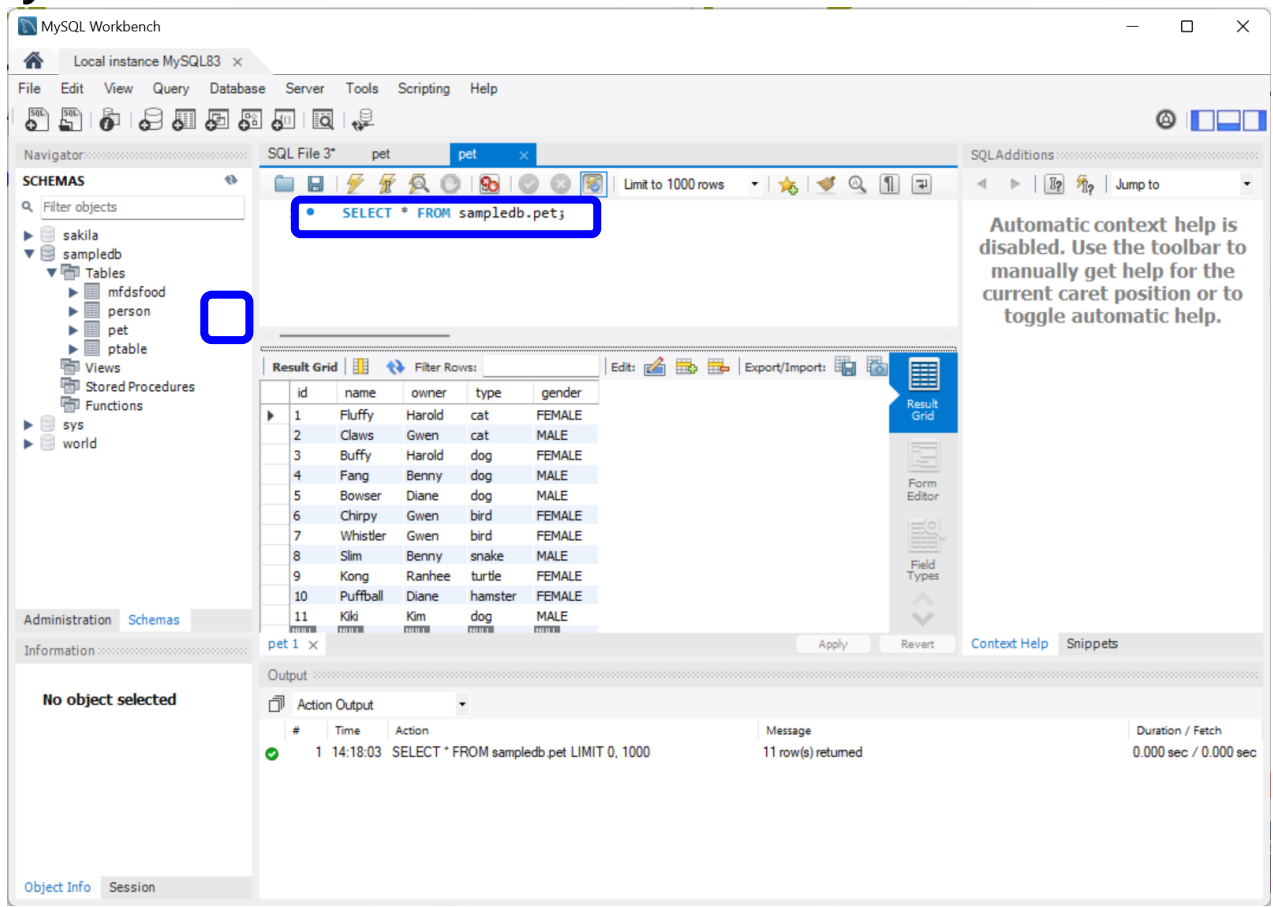

### **데이터 베이스 접속 및 사용**

### DB 사용

MySQL 8.0 Command Line Client 실행하여, 생성된 DB에 접속

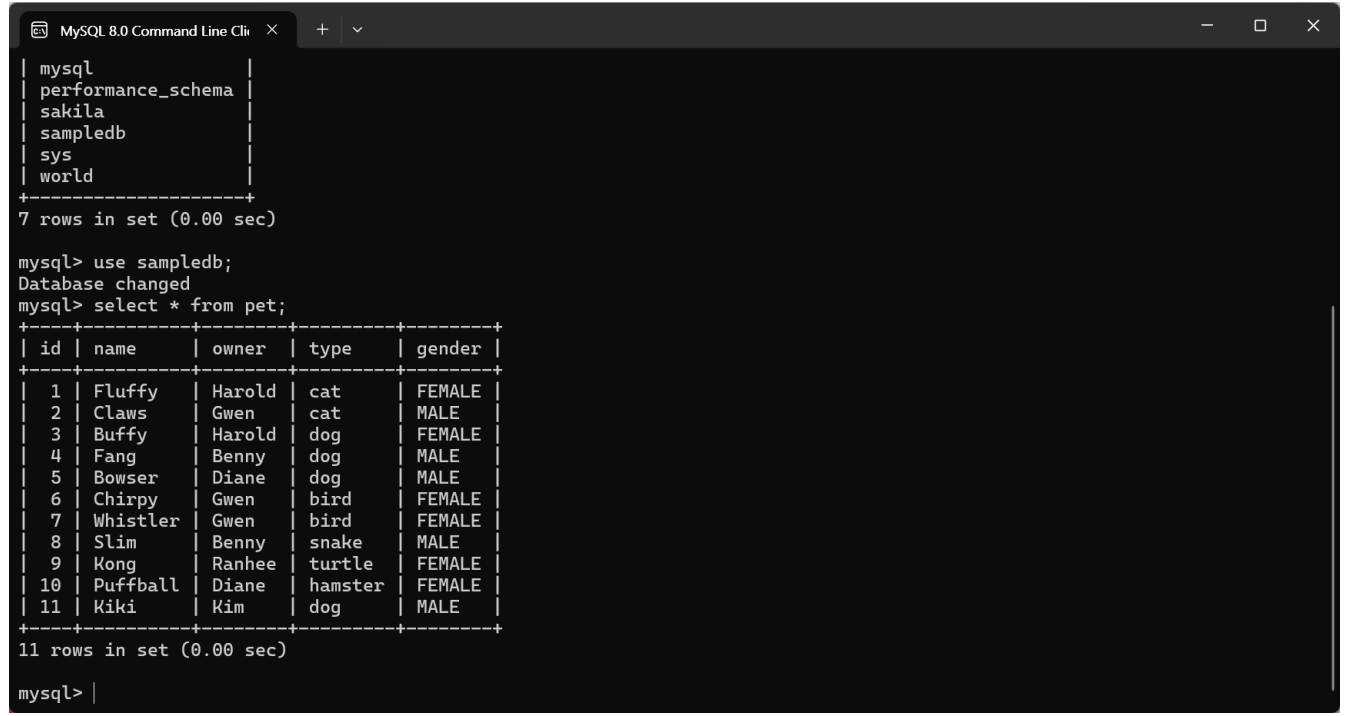

 -u 옵션은 root 계정으로 명령 수행을 의미 use는 DB 사용 명령 sampledb는 사용할 DB 이름

### **테이블 생성**

#### 다음과 같은 구조의 pet 테이블 생성

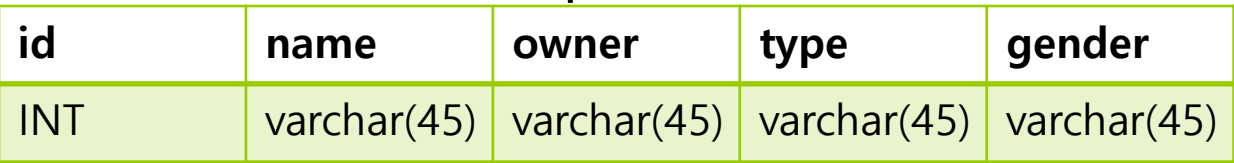

id  $\pm$  INT primary key not null auto\_increment

name, owner, type, gender은 varchar 타입으로 45자

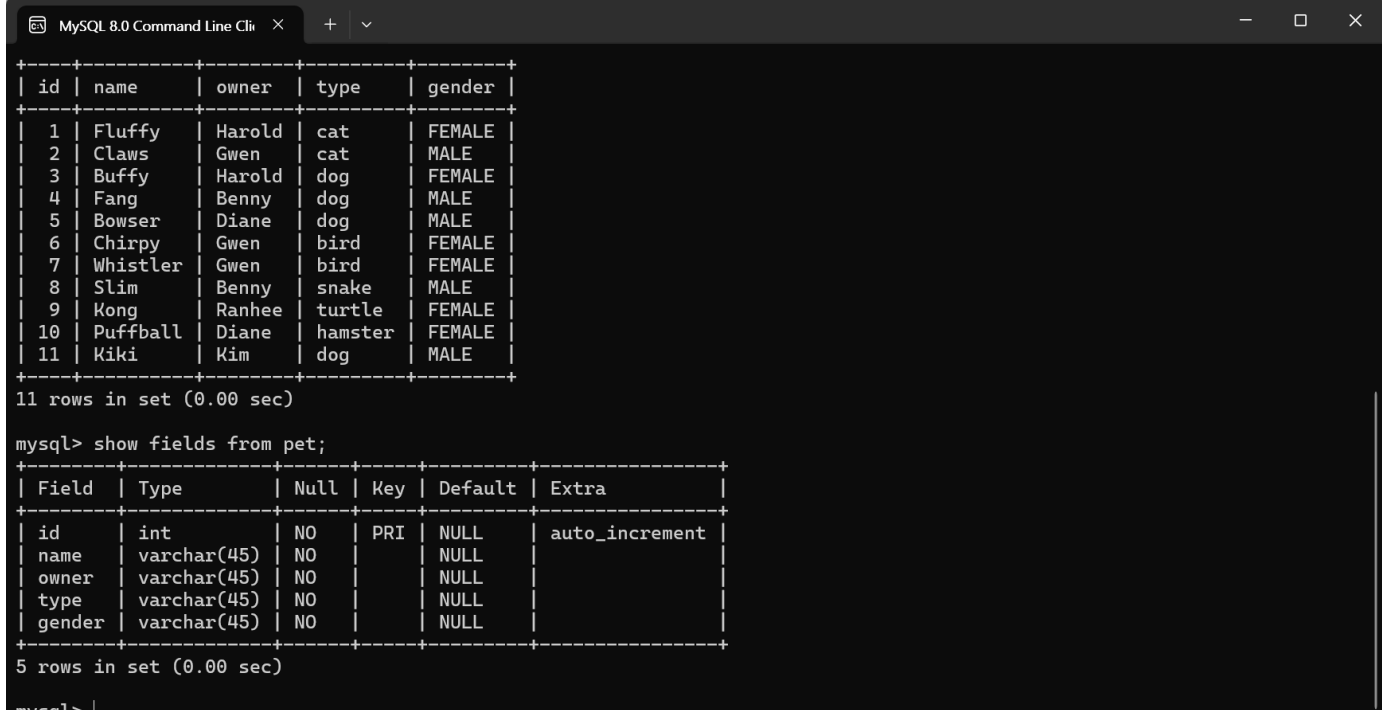

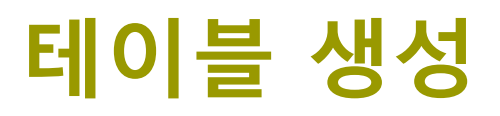

### create 문으로 테이블 생성

mysql>CREATE TABLE pet (id INT NOT NULL AUTO\_INCREMENT, name VARCHAR(45) NOT NULL, owner VARCHAR(45) NOT NULL, type VA RCHAR(45) NOT NULL, gender VARCHAR(45) NOT NULL, PRIMARY KEY(id));

Query OK, 0 rows affected (0.02 sec)

- 열 이름 데이터 타입(데이터 크기)을 콤마로 분리하여 나열
- not null은 행의 데이터에 null값이 올 수 없음을 의미
- primary key는 키로 사용될 행 지정
- drop명령은 기존의 테이블 삭제

mysql> DROP TABLE pet; Query OK, 0 rows affected (0.01 sec)

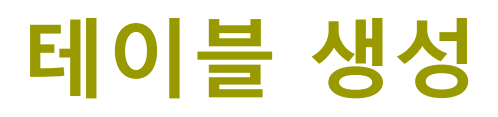

### desc명령은 생성된 테이블의 구조 표시

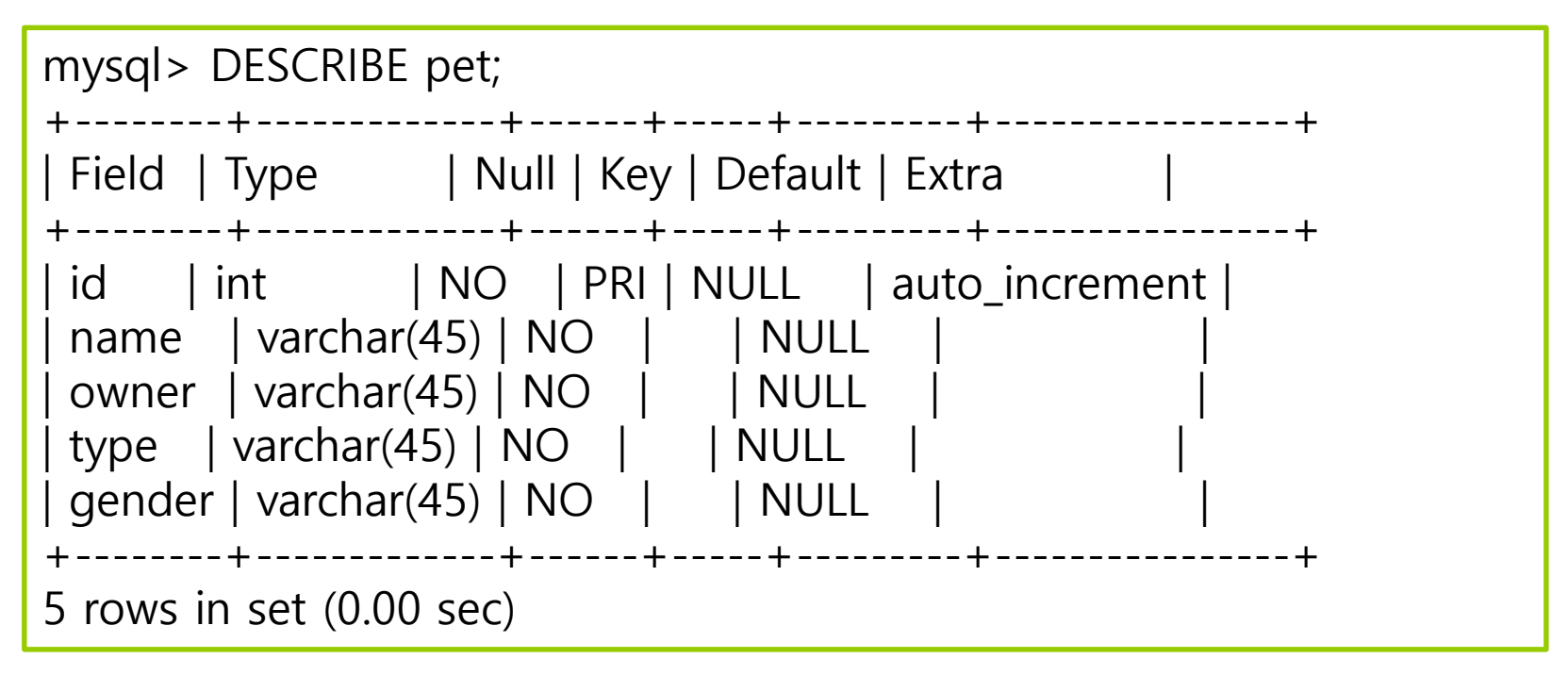

## **데이터 추가**

### insert 문으로 테이블의 데이터 추가

mysql> INSERT INTO pet -> VALUES (12,'Happy', 'Park', 'cat', 'FEMALE'); Query OK, 1 row affected (0.10 sec) mysql> INSERT INTO pet -> VALUES (13,'Baby', 'Park', 'dog', 'MALE'); Query OK, 1 row affected (0.10 sec)

- insert into 다음에 테이블 이름 지정
- 테이블 이름 다음 괄호 안에 열 이름을 콤마로 구분하여 나열
- values 다음 괄호 안에 열의 값들을 콤마로 구분하여 나열
- 문자 타입의 데이터는 단일 인용 부호로 묶어서 표시함에 유의

## **데이터 추가**

### load문으로 파일로부터 테이블의 데이터 추가

```
mysql>LOAD DATA INFILE 'C:/ProgramData/MySQL/MySQL Server 
8.0/Uploads/pet.csv' INTO TABLE pet FIELDS TERMINATED BY ',' LINES 
TERMINATED BY '\r\n';
Query OK, 8 rows affected (0.10 sec)
mysql> SELECT * from pet;
+----+----------+--------+---------+--------+
| id | name | owner | type | gender |
+----+----------+--------+---------+--------+
 | 1 | Fluffy | Harold | cat | FEMALE |
 2 | Claws | Gwen | cat | MALE
 | 3 | Buffy | Harold | dog | FEMALE |
 | 4 | Fang | Benny | dog | MALE |
 | 5 | Bowser | Diane | dog | MALE |
 | 6 | Chirpy | Gwen | bird | FEMALE |
  | 7 | Whistler | Gwen | bird | FEMALE |
  | 8 | Slim | Benny | snake | MALE |
                  +----+----------+--------+---------+--------+
```
### **데이터 검색**

### select문으로 테이블 내의 데이터 검색

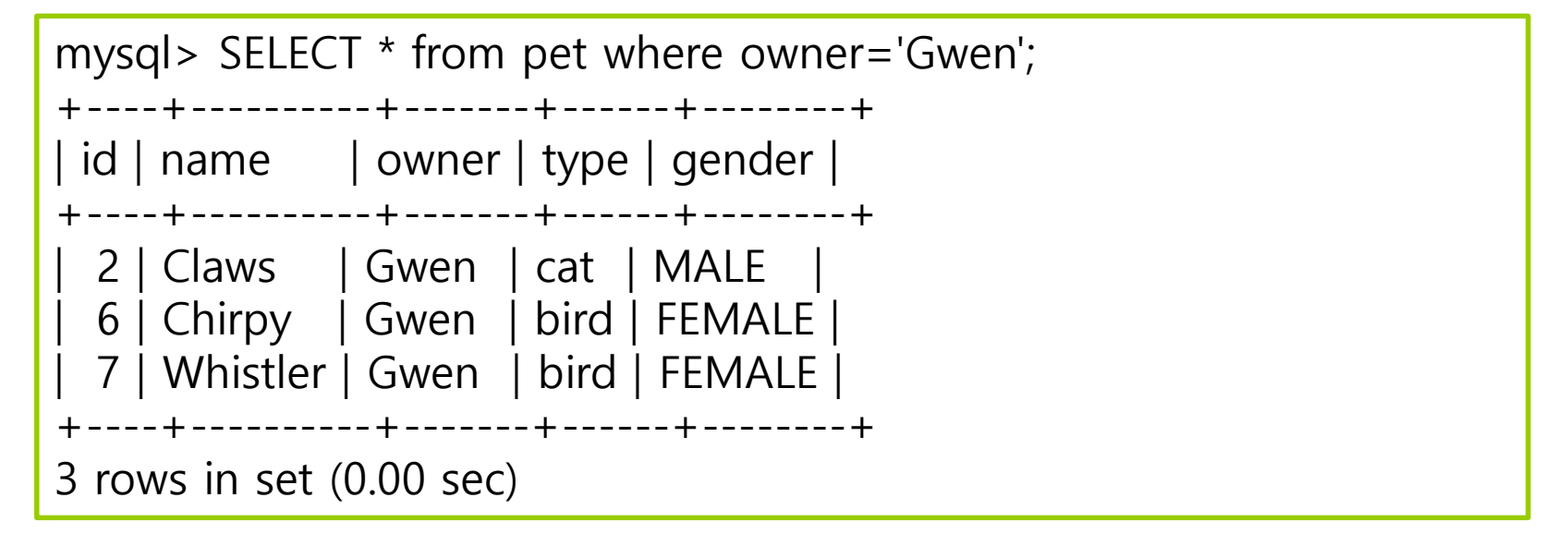

- select 다음에는 데이터를 추출할 열 이름을 콤마로 분리하여 나열
- 모든 열에 대해 데이터를 추출할 때는 \*를 열 이름 대신 사용
- from 다음에 테이블 이름을 지정
- where 다음에 검색 조건 지정. where는 생략 가능

### **데이터 검색**

### select문으로 테이블 내의 데이터 검색

```
mysql> SELECT name, type, gender from pet where owner='Gwen';
     +----------+------+--------+
 | name | type | gender |
  +----------+------+--------+
 | Claws | cat | MALE |
 | Chirpy | bird | FEMALE |
| Whistler | bird | FEMALE |
  +----------+------+--------+
3 rows in set (0.00 sec)
mysql> select name, type, gender from pet where type='dog' and gender='MALE';
  +--------+------+--------+
| name | type | gender |
 +--------+------+--------+
| Fang | dog | MALE |
 | Bowser | dog | MALE |
 | Kiki | dog | MALE |
  +--------+------+--------+
3 rows in set (0.00 sec)
```
### **데이터 수정**

### update문을 이용하여 데이터 수정

```
mysql> UPDATE pet set owner='Benny' where name='Puffball';
Query OK, 1 row affected (0.09 sec)
Rows matched: 1 Changed: 1 Warnings: 0
mysql> SELECT * from pet where owner='Benny';
+----------+-------+---------+------+------------+-------+
| name | owner | species | gender | birth | death |
+----------+-------+---------+------+------------+-------+
| Fang | Benny | dog | m | 1990-08-27 | NULL |
 | Slim | Benny | snake | m | 1996-04-29 | NULL |
| Puffball | Benny | hamster | f | 1999-03-30 | NULL |
+----------+-------+---------+------+------------+-------+
3 rows in set (0.00 sec)
```
■ update 다음에는 테이블 이름 지정 set 다음에 수정할 열의 이름과 값을 콤마로 분리하여 나열 where 다음에는 검색 조건을 지정. where는 생략 가능

### **데이터 삭제**

### delete문을 이용하여 데이터 삭제

```
mysql> DELETE from pet where name='Puffball';
Query OK, 1 row affected (0.06 sec)
mysql> SELECT * from pet where owner='Benny';
+------+-------+---------+------+------------+-------+
| name | owner | species | gender | birth | death |
+------+-------+---------+------+------------+-------+
| Fang | Benny | dog | m | 1990-08-27 | NULL |
| Slim | Benny | snake | m | 1996-04-29 | NULL |
+------+-------+---------+------+------------+-------+
2 rows in set (0.00 sec)
```
- delete from 다음에는 테이블 이름 지정
- where 다음에는 검색 조건을 지정. 위의 예에서는 name 값이'Puffball'인 레코드 삭제
- where는 생략 가능

pom.xml에 JDBC와 MySQL dependency 추가

<dependency> <groupId>org.springframework.boot</groupId> <artifactId>**spring-boot-starter-data-jdbc**</artifactId> </dependency> <dependency> <groupId>com.mysql</groupId> <artifactId>**mysql-connector-j**</artifactId> <scope>runtime</scope> </dependency>

application.properties에서 MySQL JDBC 드라이버 설정

# 스프링 데이터소스 드라이버 클래스 이름 입력

#spring.datasource.driver-class-name=com.mysql.cj.jdbc.Driver # JDBC MySQL DB 접속 URL 입력

**spring.datasource.url=jdbc:mysql://localhost:3306/sampledb** # JDBC MySQL DB 사용자 아이디와 비밀번호 입력

**spring.datasource.username=root**

**spring.datasource.password=ace12345**

```
@RequiredArgsConstructor
@Repository
public class PetJdbcRepository implements PetRepository {
   private final DataSource dataSource; // DB Connection Manager Interface
  @Override
  public int insert(Pet pet) {
     String query = "insert into pet (name,owner,type,gender) values(?,?,?,?)";
     Connection conn = null;
     PreparedStatement pstmt = null;
     ResultSet rs = null;
     try {
           conn = getConnection();
           pstmt = conn.prepareStatement(query);
           // sql string의 '?,?,?,?'에 name, owner,type,gender 값을 바인딩
           pstmt.setString(1, pet.getName());
           pstmt.setString(2, pet.getOwner());
           pstmt.setString(3, pet.getType());
           pstmt.setString(4, pet.getGender().toString());
```

```
// executeUpdate
         return pstmt.executeUpdate();
   }
   catch (Exception e) {
         throw new IllegalStateException(e);
  } finally {
         close(conn, pstmt, rs);
   }
}
private Connection getConnection() {
   return DataSourceUtils.getConnection(dataSource);
}
private void close(Connection conn, PreparedStatement pstmt, ResultSet rs) {
  try {
         if (conn != null) {
               DataSourceUtils.releaseConnection(conn, dataSource);
         }
   }… 중간 생략
}
```

```
@Override
public List<Pet> findAll() {
  String query = "select * from pet";
  Connection conn = null;
  PreparedStatement pstmt = null;
  ResultSet rs = null;
  try {
        conn = getConnection();
        pstmt = conn.prepareStatement(query);
        // executeQuery
```
**rs = pstmt.executeQuery();**

```
// get List<Pet>
      List<Pet> petList = new ArrayList<>();
      while (rs.next()) {
            Pet pet = new Pet();
            pet.setId(rs.getLong("id"));
            pet.setName(rs.getString("name"));
            pet.setOwner(rs.getString("owner"));
            pet.setType(rs.getString("type"));
            pet.setGender(Gender.valueOf(rs.getString("gender")));
            petList.add(pet);
      } 
      return petList;
catch (Exception e) {
      throw new IllegalStateException(e);
} finally {
```

```
close(conn, pstmt, rs);
```
}

}

}

#### Stetement 클래스

- SQL문을 실행하기 위해서는 Statement 클래스를 이용
- 주요 메소드

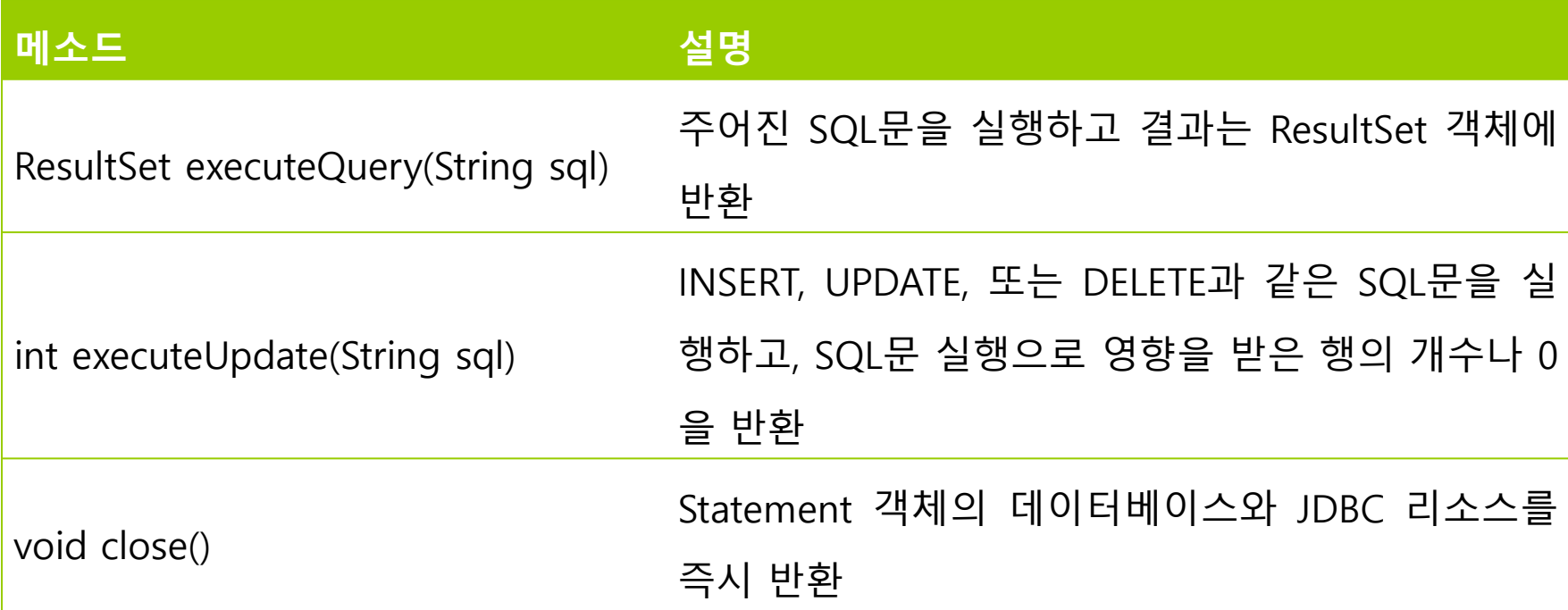

- 데이터 검색을 위해 executeQuery() 메소드 사용
- 추가, 수정, 삭제와 같은 데이터 변경은 executeUpdate() 메소드 사용

### ResultSet 클래스

- SQL문 실행 결과를 얻어오기 위해서는 ResultSet 클래스를 이용
- 현재 데이터의 행(레코드 위치)을 가리키는 커서(cursor)를 관리
- 커서의 초기 값은 첫 번째 행 이전을 가리킴

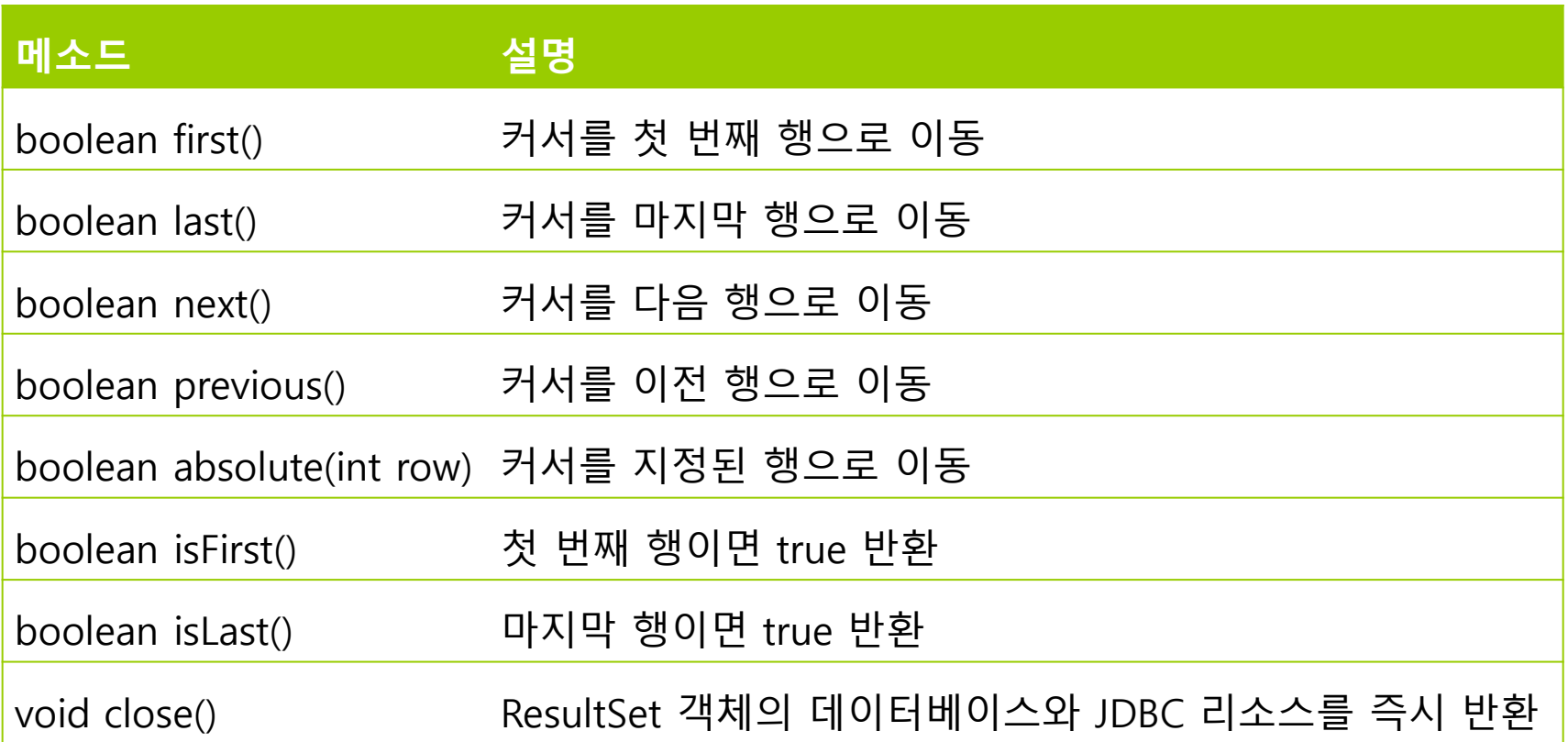

### ■ 테이블의 모든 데이터 검색

Statement stmt = conn.createStatement();

ResultSet rs = stmt.executeQuery("select \* from student");

- Statement의 executeQuery()는 SQL문의 실행하여 실행 결과를 넘겨줌
- 위의 SQL문의 student 테이블에서 모든 행의 모든 열을 읽어 결과를 rs에 저장
- 특정 열만 검색

ResultSet rs = stmt.executeQuery("select name, id from student");

특정 열만 읽을 경우는 select문을 이용하여 특정 열의 이름 지정

■ 조건 검색

rs = stmt.executeQuery("select name, id, dept from student where id='0494013'");

select문에서 where절을 이용하여 조건에 맞는 데이터 검색

### 검색된 데이터의 사용

```
while (rs.next()) {
```
System.out.println(rs.getLong("id")); System.out.println(rs.getString("name")); System.out.println(rs.getString("owner")); System.out.println(rs.getString("type")); System.out.println(rs.getString("gender"));

rs.close();

}

- Statement객체의 executeQuery() 메소드
	- ResultSet 객체 반환
- ResultSet 인터페이스
	- DB에서 읽어온 데이터를 추출 및 조작할 수 있는 방법 제공
- next() 메소드
	- 다음 행으로 이동

- ResultSet의 getXXX() 메소드
	- 해당 데이터 타입으로 열 값을 읽어옴
	- 인자로 열의 이름이나 인덱스를 줄 수 있음
	- DB 데이터 타입에 해당하는 자바 데이터 타입으로 데이터를 읽어야 함.
	- 모든 데이터 타입에 대해 getString() 메소드로 읽을 수 있으나 사용할 때는 해당 데이터 타입으로 변환해서 사용
- ResultSet에서 모든 데이터를 읽은후 close()를 호출하여 자원 해제

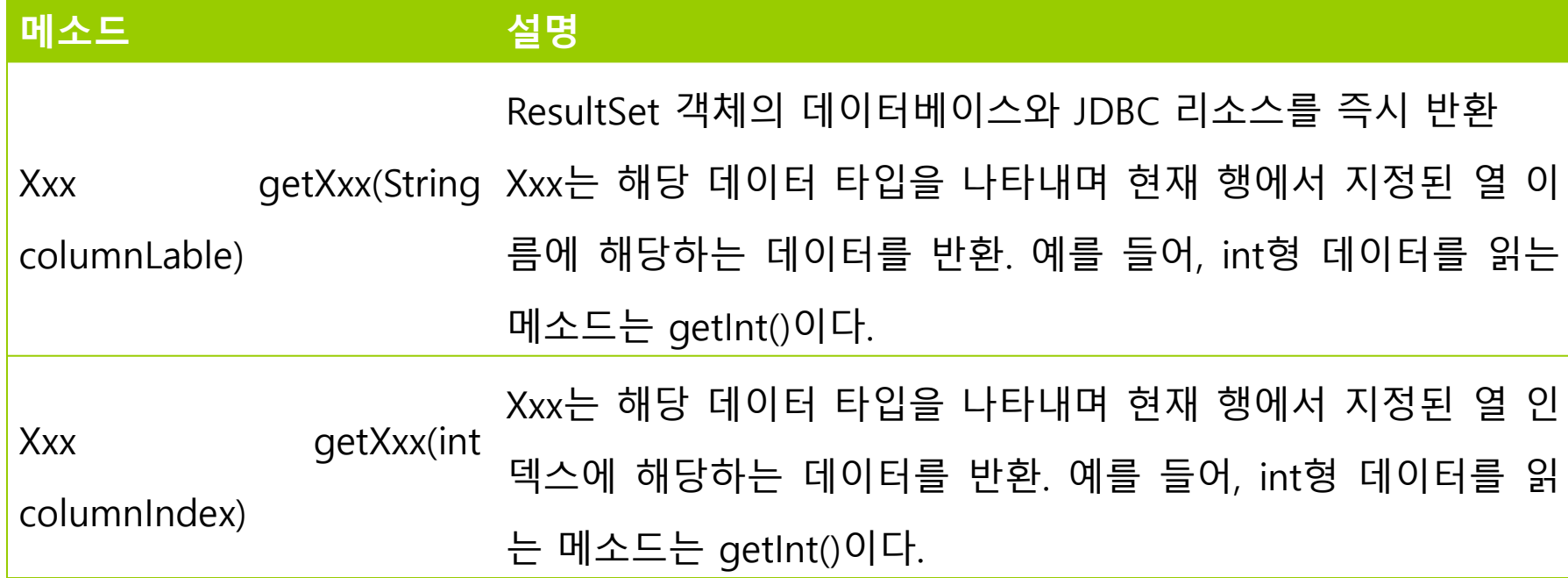

## **한글 처리 문제**

### 문자열 코드 문제

- MySQL의 문자 집합은 ISO-8859-1
	- Unicode를 사용하는 자바에서 한글이 깨져 출력
	- ISO-8859-1를 Unicode로 변환하여 출력해야 함

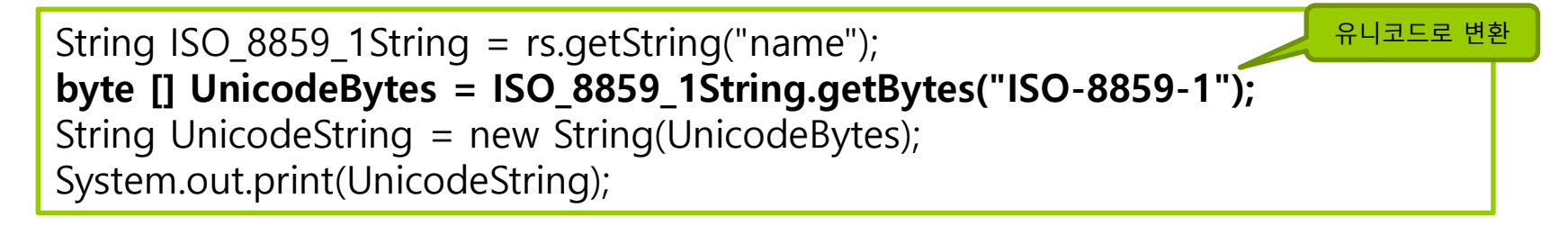

 반대로 MySQL에서 사용될 한글이 포함된 문자열은 Unicode에서 ISO-8859-1로 변환해야 MySQL에서 정상적으로 처리됨

byte [] UnicodeBytes = "홍길동".getBytes(); **String IOS\_8859\_1String = new String(UnicodeBytes, "ISO-8859-1");**  stmt.executeQuery("select name, id, dept from student where name='"+ IOS\_8859\_1String +"'"); 유니코드를 ISO-8859-1로 변환

### **데이터의 변경**

### ■ 레코드 추가

stmt.executeUpdate("INSERT INTO pet VALUES (1,'Puffball', 'Diane', <u>'hamster', 'FEMALE');\r\n");</u>

- DB에 변경을 가하는 조작은 executeUpdate() 메소드 사용
- SQL문 수행으로 영향을 받은 행의 개수 반환
- 데이터 수정

stmt.executeUpdate("UPDATE pet set owner ='Benny' where name='Puffball'");

- where문의 MySQL에서 처리되므로 문자열을 Unicode에서 ISO-8859-1로 변환에 주의
- 데이터 삭제

stmt.executeUpdate("DELETE from pet where name='Puffball'");